# Applikationsbeschreibung

## EDIZIOdue colore KNX-Hotelcard-Schalter 4780

10.HOTEL4780-D.2109/210923

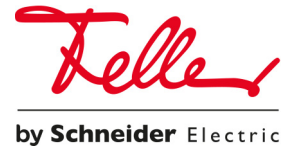

Alle Rechte, auch die Übersetzung in fremde Sprachen, vorbehalten. Ohne schriftliche Einwilligung des Herausgebers ist es nicht gestattet, das Dokument oder Teile daraus in irgend einer Form, mit Hilfe irgend eines Verfahrens zu kopieren, zu vervielfältigen oder zu verteilen oder unter Verwendung elektronischer Systeme zu übertragen.

Technische Änderungen vorbehalten.

© Feller AG 2021

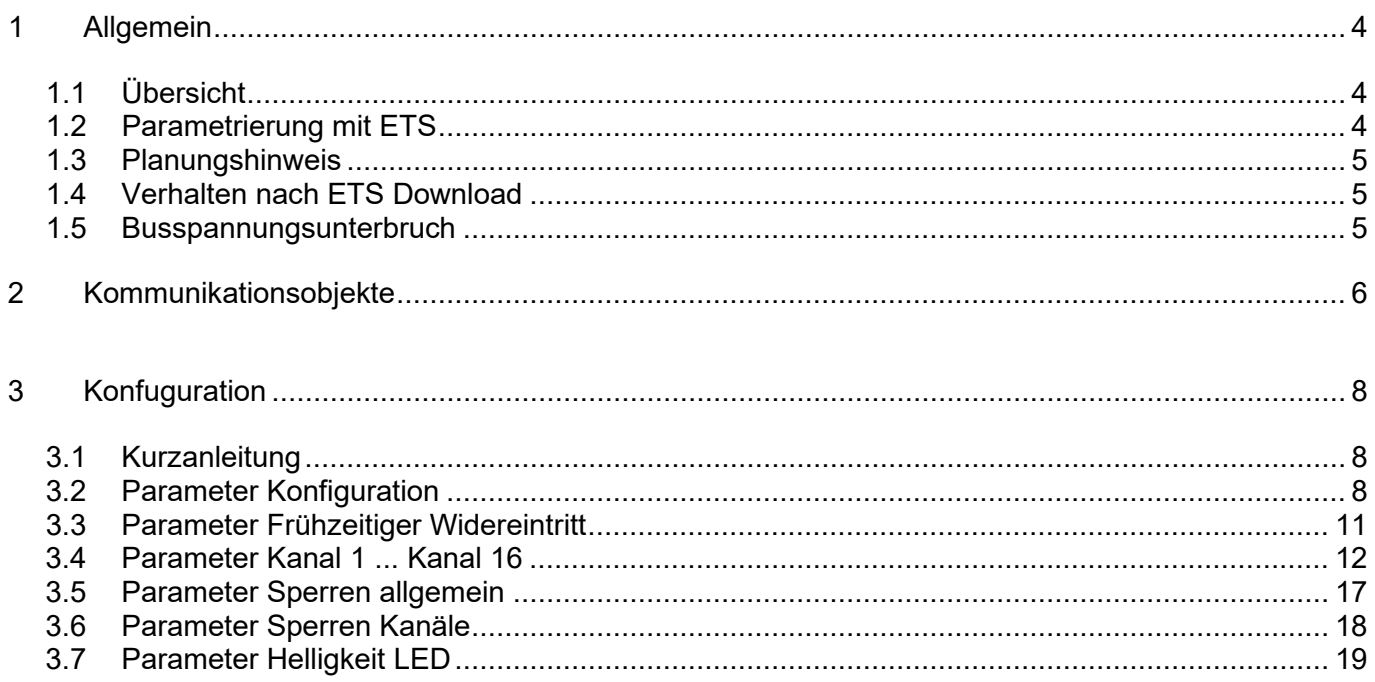

## <span id="page-3-0"></span>**1 Allgemein**

## <span id="page-3-1"></span>**1.1 Übersicht**

## **Programmierung der Physikalischen Adresse**

Die Programmiertaste und die Programmier LED befinden sich unter der Frontplatte. Zum betätigen der Programmiertaste muss die Frontplatte entfernt werden. Setzen Sie einen Schraubendreher der Grösse 1 in der Aussparung unten in der Mitte an und lösen Sie die Frontplatte vom Einsatz.

**Hinweis:** Damit in keinem Gerätezustand mehr als 10mA Strom vom Bus aufgenommen wird, werden die beiden Signal LEDs ausgeschaltet, sobald die Programmier-LED eingeschaltet ist.

## **ETS Applikation**

EIB - EDIZIOdue Hotelcard

Anzahl der Kommunikationsobjekte: 22

Typ 4780

max. Anzahl der Gruppenadressen + Zuordnungen: 500

(dynamische Tabellenverwaltung)

Die EIB EDIZIOdue Hotelcard ist eine Eingabeeinheit und wird in EIB-Anlagen als Sensor zum Ein- und Ausschalten von verschiedenen Lasten, beim betreten und verlassen eines Hotelzimmers verwendet. Das Schalten der Lasten erfolgt mittels Einstecken und Herausziehen der Hotelkarte.

Über die Hotelcard können bis zu sechzehn Kanäle bedient werden. Pro Kanal stehen je die Funktionen Schalten, Jalousie, Szene und Wert zur Verfügung.

Ausserdem verfügt die Hotelcard über ein Funktion "Frühzeitiger Wiedereintritt". Mit Hilfe dieser Funktion ist es möglich, dass der Hotelgast bei einer Rückkehr ins Hotelzimmer innerhalb einer definierbaren Zeit, dieselbe Lichteinstellung wie beim Verlassen des Zimmers vorfindet.

**Hinweis:** Informationen zur Installation entnehmen Sie bitte der Installationsanleitung.

Für die Planung sowie für die Inbetriebnahme und Diagnose einer EIB-Anlage ist ein spezielles Softwarepaket notwendig (EIB Tool Software ETS2 Version 1.2 oder höher). Damit werden das Applikationsprogramm und dessen Parameter sowie die Adressen ausgewählt bzw. erstellt und in das Gerät geladen. Die für die EIB EDIZIOdue Produktelinie notwendige Produktedatenbank ist unter www.feller.ch erhältlich. Das EIB-Zeichen bietet Gewähr dafür, dass die Produkte verschiedener Hersteller miteinander kommunizieren können und die Befehle von Geräten verschiedener Hersteller gleich verstanden werden (Befehlskompatibilität).

## <span id="page-3-2"></span>**1.2 Parametrierung mit ETS**

Nachdem Sie in der ETS das Gerät als Produkt und anschliessend die Applikation gewählt haben, können Sie Ihre Applikation gemäss nachstehenden Vorgaben parametrieren. Gehen Sie hierzu vor, wie dies im Benutzerhandbuch der ETS beschrieben ist. Um die zur Auswahl stehenden Parametereinstellungen zu erreichen, markieren Sie das Gerät und klicken Sie im Dialog "Geräte bearbeiten" auf die Schaltfläche "Parameter" oder im Menü "Bearbeiten" auf "Parameter...". Dadurch gelangen Sie in das Dialogfenster Parameter bearbeiten.

## <span id="page-4-0"></span>**1.3 Planungshinweis**

**Vorsicht!** Die EDIZIOdue Hotelcard speichert die ETS- Konfiguration (Parameter) in Abhängigkeit der Anzahl Kanäle, die benötigt werden. D.h., verändert man die Anzahl Kanäle, verliert man die bereits vorgenommene Konfiguration. Deshalb ist es wichtig, zuerst die Anzahl der Kanäle festzulegen. Danach kann die übrige Konfiguration in beliebiger Reihenfolge vorgenommen werden.

## **Konfigurationsablauf:**

- 1. Parameter "Konfiguration"
- •"Anzahl Kanäle" : 8,16
- 1.Die Konfiguration der restlichen Parameter kann in beliebiger Reihenfolge vorgenommen werden.

## <span id="page-4-1"></span>**1.4 Verhalten nach ETS Download**

Nachdem die Applikation mittels ETS auf das Gerät heruntergeladen worden ist, startet das Gerät neu. Nach wenigen Sekunden ist das Gerät betriebsbereit.

Hinweis: Abhängig von den Parametern "Funktion bei Sperren-Ereignis" und "Verhalten bei Sperren Ereignis" kann es sein, dass nach dem Neustart Telegramme auf den Bus gesendet werden.

Sollte die Signal-LED und die Programmier-LED rot blinken, konnte der Download nicht ordnungsgemäss durchgeführt werden, oder die ETS-Applikation ist nicht kompatibel mit der Hardware.

- Vorgehen: 1. Gerät kurz vom EIB trennen.
	- 2. Kontrolle der Applikationskompatibilität.
	- 3. Kontrolle der Physikalischen Adresse.
	- 4. Applikation erneut herunterladen.

### <span id="page-4-2"></span>**1.5 Busspannungsunterbruch**

Nach einem Busspannungsunterbruch startet das Gerät nach der Spannungswiederkehr automatisch. Dabei bleiben die in der Parametrierung vorgenommenen Einstellungen erhalten.

**Hinweis:** Abhängig von den Parametern "Funktion bei Sperren-Ereignis" und "Verhalten bei Sperren Ereignis" kann es sein, dass nach dem Neustart Telegramme auf den Bus gesendet werden.

## <span id="page-5-0"></span>**2 Kommunikationsobjekte**

#### **ETS-OBJEKTE:** >> HOTELCARD

#### **Obj.-Nr.: Objekt-Name, Beschreibung**

0..15 EIN/AUS, Schalten; AUF/AB, Jalousie; abrufen, Szene; senden, Wert

#### "**EIN/AUS, Schalten**":

Das Objekt sendet und empfängt Telegramme, welche die Funktion Schalten bei Schaltaktoren beeinflussen können.

Objektdatentyp: 1 Bit (DPT 1.001)

Das Objekt ist sichtbar, wenn der Parameter "Funktion Kanal" den Wert "Schalten" aufweist.

#### "**AUF/AB, Jalousie**":

Das Objekt sendet und empfängt Telegramme, welche die Funktion Fahren bei Jalousieaktoren beeinflussen können.

Objektdatentyp: 1 Bit (DPT 1.008)

Das Objekt ist sichtbar, wenn der Parameter "Funktion Kanal" den Wert "Jalousie" aufweist.

#### "**abrufen, Szene**":

Das Objekt sendet Telegramme, welche die Funktion Szene bei allen Arten von Aktoren beeinflussen können.

Objektdatentyp: 1 Byte (DPT 18.001)

Das Objekt ist sichtbar, wenn der Parameter "Funktion Kanal" den Wert "Szene" aufweist.

#### "**senden, Wert**":

Das Objekt sendet Telegramme, welche die Funktion Wert bei allen Arten von Aktoren beeinflussen können.

Objektdatentyp: 1 Byte (DPT 5.001)

Das Objekt ist sichtbar, wenn der Parameter "Funktion Kanal" den Wert "Wert" aufweist.

#### Hinweis: Die Objekte sind je nach Einstellung des Parameters "Anzahl Kanäle" sichtbar.

#### 16 **"Frühzeitiger Wiedereintritt"**

Das Objekt sendet Telegramme, welche die Funktion "Frühzeitiger Wiedereintritt" beeinflussen.

Objektdatentyp: 1 Byte (DPT 18.001)

Beim Herausziehen der Karte wird über dieses Objekt die aktuelle Szene gespeichert. Beim einfügen der Karte wird je nach Zeit die zwischen dem Herausziehen vergangen ist, entweder die zuvor gespeicherte Szene oder die Basisszene abgerufen.

17 "**Signal-LED**":

Das Objekt empfängt Telegramme, welche die Signal-LED beeinflussen können.

Objektdatentyp: 1 Bit (DPT 1.001)

Das Objekt ist sichtbar, wenn der Parameter "Funktion LED" den Wert "Status Signal-LED-Objekt (externes Signal)" aufweist.

#### 18 "**alle teilnehmenden Kanäle**":

Das Objekt empfängt Telegramme, welche die Funktion der Kanäle sperren können.

Objektdatentyp: 1 Bit (DPT 1.001)

Das Objekt ist sichtbar, wenn der Parameter "Funktion Sperren Kanäle" auf der Seite "Sperren allgemein" den Wert "EIN = Sperren / AUS = Betrieb" oder "EIN = Betrieb / AUS = Sperren" aufweist.

#### 19 "**Nachtabsenkung LED**":

Das Objekt empfängt Telegramme, welche die Helligkeit der LED reduzieren und wieder herstellen können.

Objektdatentyp: 1 Bit (DPT 1.001)

Das Objekt ist sichtbar, wenn der Parameter "Funktion Nachtabsenkung LED's" auf der Seite "Helligkeit LED" den Wert "EIN = Nachtabsenkung aktiv / AUS = inaktiv" oder "EIN = inaktiv / AUS = Nachtabsenkung aktiv" aufweist.

#### 20 **"Zimmer nicht belegt":**

Das Objekt sendet und empfängt Telegramme, welche das Verhalten der Funktionen "1 x *ausführen* bei Ankunft" beeinflussen.

Objektdatentyp: 1 Bit (DPT 1.001)

Das Objekt ist immer sichtbar. Dieses Objekt wird typischerweise gesetzt, nachdem ein Zimmer für einen neuen Gast bereitgemacht wurde. Dadurch kann erreicht werden, dass gewisse Funktionen nur ein einziges mal bei der Ankunft eines neuen Gastes ausgeführt werden. Nach dem Einführen der Karte wird das Objekt zurückgesetzt und der neue Wert gesendet.

21 **"Karte eingefügt"**

Das Objekt sendet Telegramme, welche den Status der Hotelcard anzeigen. Karte eingefügt = 1.

Objektdatentyp: 1 Bit (DPT 1.001)

Das Objekt ist immer sichtbar.

## <span id="page-7-0"></span>**3 Konfiguration**

## <span id="page-7-1"></span>**3.1 Kurzanleitung**

Der Parameter "Kurzanleitung" ist ein reiner Informationsparameter und dient nicht direkt zur Konfiguration der Hotelcard.

Die "Reihenfolge für die Parametrierung" der EDIZIOdue Hotelcard sollte unbedingt beachtet werden. Detailliertere Information erhalten Sie unter [Planungshinweis.](mk:@MSITStore:C:%5C_Feller_Anleitungen%5C05_KNX-Sensoren%5CIR-Modul_Hotelcard%5CSUM_Hotelcard_d.chm::/Hotel_d_rtf/Planungshinweis.htm)

Hinweis: Für die Konfiguration der Hotelcard können Sie den "step by step"- Links folgen, die Sie am unteren Ende bei allen mitwirkenden Seiten finden. Dadurch werden Sie in der richtigen Reihenfolge durch die verschiedenen Parameterseiten geführt. Anschliessend an diesen Hinweis finden Sie den ersten Link.

## <span id="page-7-2"></span>**3.2 Parameter Konfiguration**

**Hinweis:** Die Reihenfolge bei der Konfiguration der EDIZIOdue Hotelcard ist wichtig. Deshalb beachten Sie bitte den [Planungshinweis](mk:@MSITStore:C:%5C_Feller_Anleitungen%5C05_KNX-Sensoren%5CIR-Modul_Hotelcard%5CSUM_Hotelcard_d.chm::/Hotel_d_rtf/Planungshinweis.htm)

Der Parameter **Konfiguration** legt die Anzahl der Kanäle und die Funktion der LED fest.

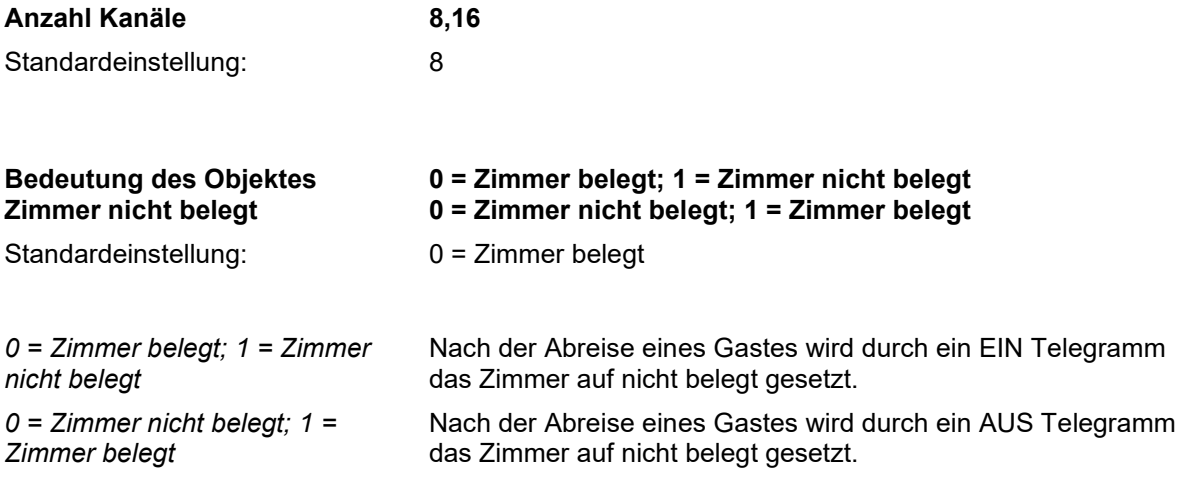

Der Parameter **Funktion LED** legt fest, wann die Signal-LED leuchten soll:

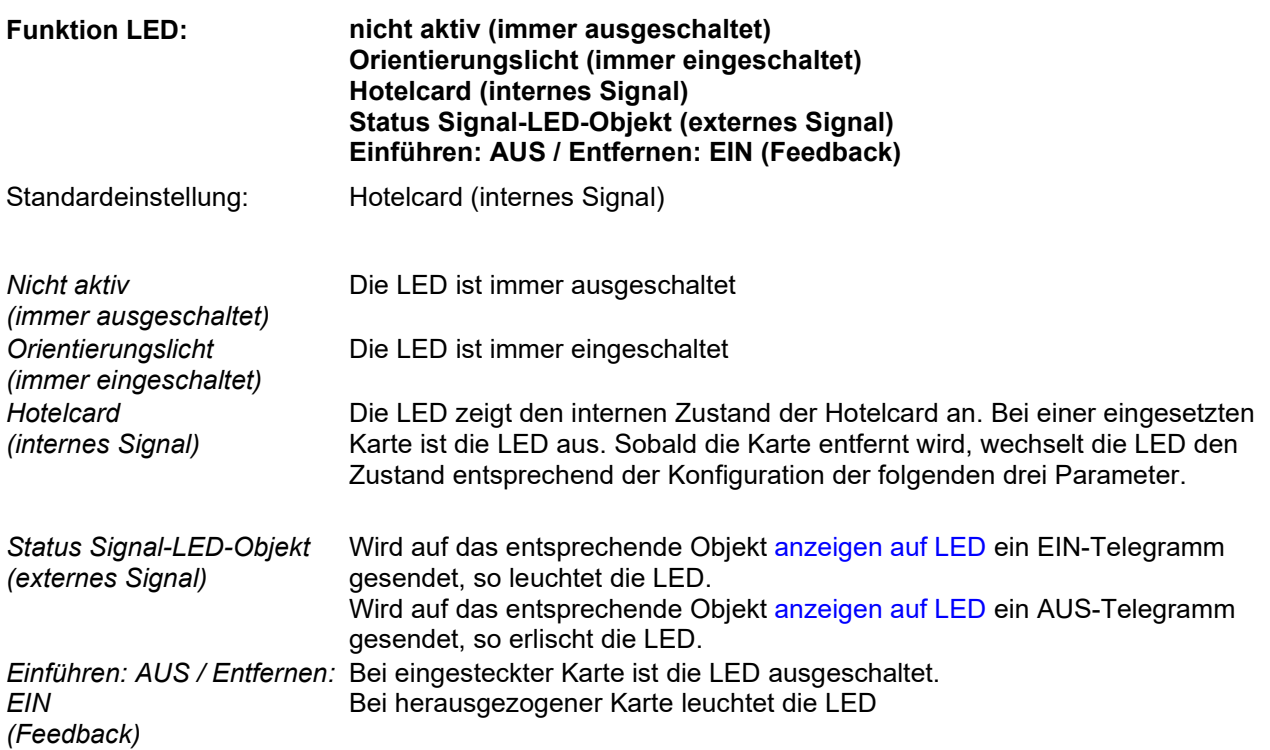

Der Parameter **LED Farbe** legt fest, mit welcher Farbe die LED leuchtet:

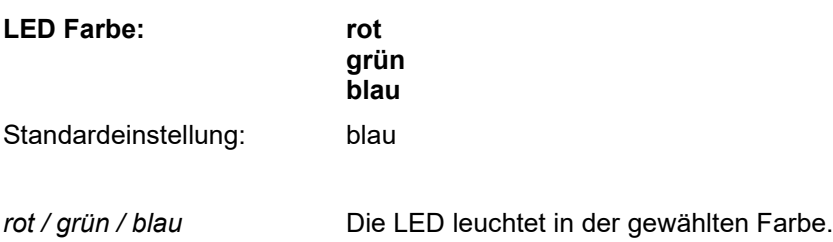

Der Parameter **Anzeigemodus nach dem Entfernen der Karte** legt den Anzeigemodus nach dem Entfernen der Karte fest:

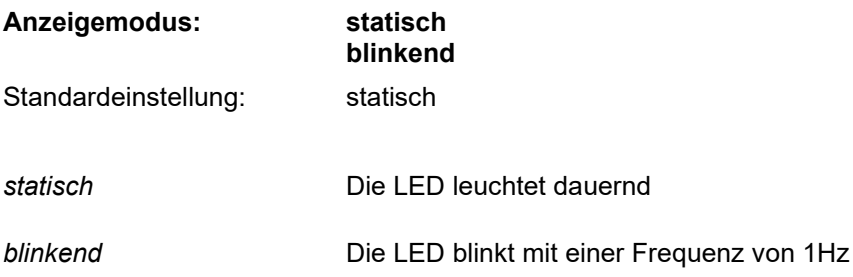

#### Konfiguration

Der Parameter **LED Farbe nach dem Entfernen der Karte** legt die LED Farbe nach dem Entfernen der Karte fest:

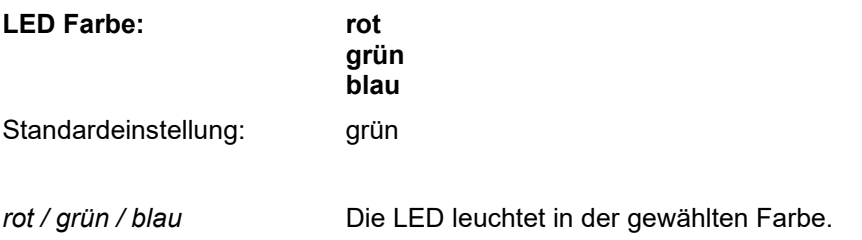

Der Parameter **Dauer der geänderten Anzeige nach dem Entfernen der Karte,** legt fest wie lange der geänderte Anzeigemodus nach dem Entfernen der Karte aktiv ist.

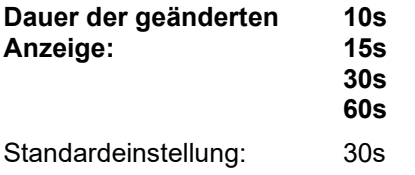

Hinweis: Die Parameter "Anzeigemodus nach dem Entfernen der Karte" bis "Dauer der geänderten Anzeige nach dem Entfernen der Karte" sind nur sichtbar, wenn der Parameter "Funktion LED" den Wert "Hotelcard (internes Signal)" aufweist.

Der Parameter **LED Anzeigemodus** legt fest, wie die LED leuchten soll:

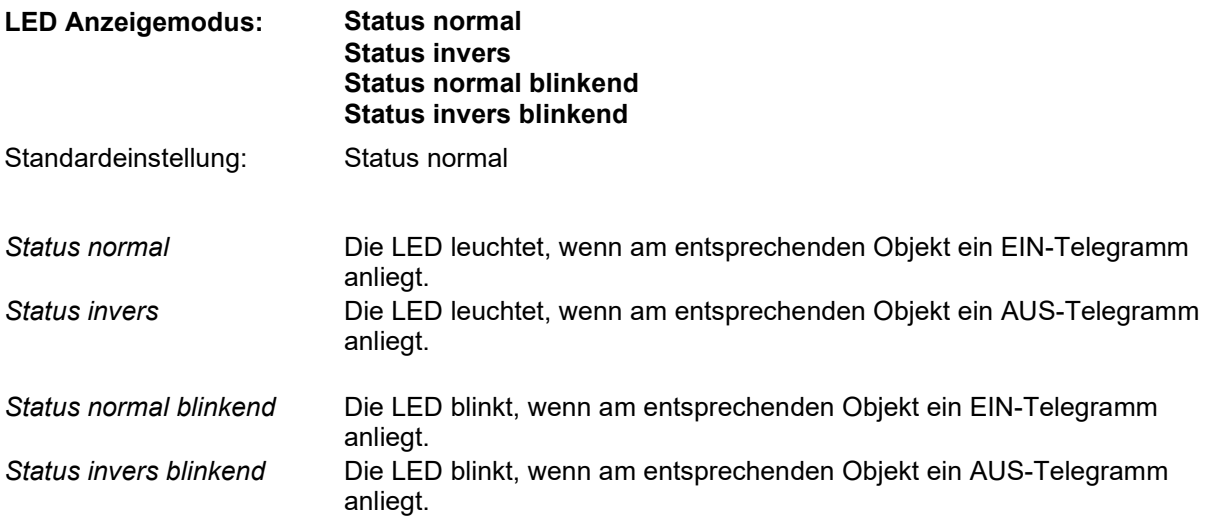

<span id="page-9-0"></span>Hinweis: Der Parameter "LED Anzeigemodus" ist nur sichtbar, wenn beim Parameter "Funktion LED" der Wert "Status Signal-LED-Objekt (externes Signal)" gewählt wurde.

## **3.3 Parameter Frühzeitiger Widereintritt**

Der Parameter "Frühzeitiger Wiedereintritt" steuert die gleichnamige Funktion.

Mit dieser Funktion kann erreicht werden, dass je nach Dauer der Abwesenheit eines Gastes aus dem Hotelzimmer, nach dem Einstecken der Karte eine andere Szene abgerufen wird. Nach dem entfernen der Karte, wird die aktuelle Einstellung unter der Szenen Nr. "Szene für den frühzeitigen Wiedereintritt" gespeichert und der Intervalltimer gestartet.

Ist beim Einstecken der Karte das eingestellte Intervall abgelaufen, wird die Basisszene abgerufen. Wenn das Intervall nicht abgelaufen ist, wird die Szene "Frühzeitiger Wiedereintritt" abgerufen und dadurch dieselbe Lichteinstellung wie beim Verlassen des Zimmers wieder hergestellt.

Hinweis: Empfängt das Objekt "Zimmer nicht belegt" ein EIN bzw. AUS Telegramm während das Intervall für den Frühzeitigen Wiedereintritt aktiv ist, so wird das Intervall abgebrochen. Dadurch wird nach dem Einstecken der Karte wieder die Basisszene abgerufen.

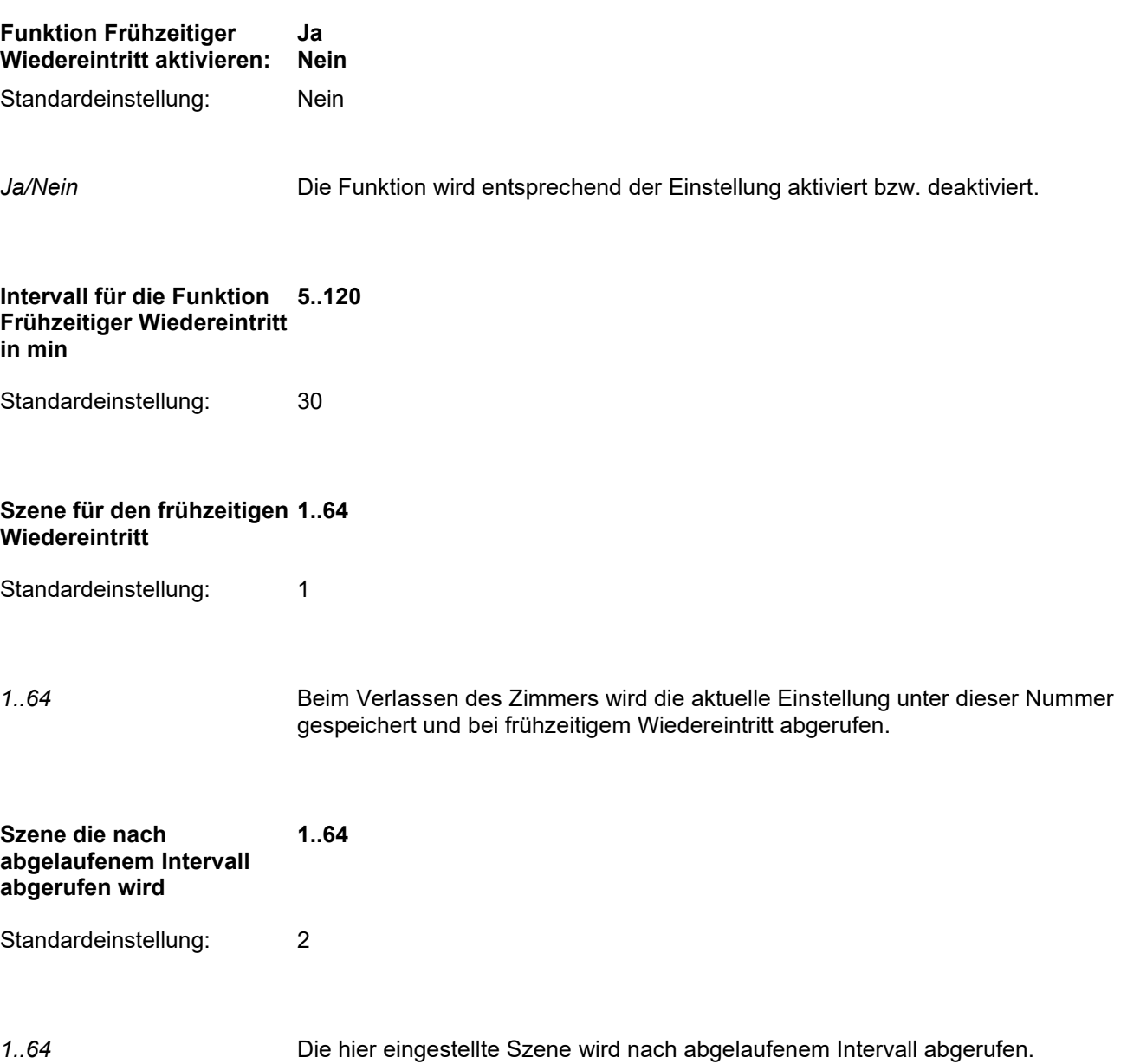

## <span id="page-11-0"></span>**3.4 Parameter Kanal 1 ... Kanal 16**

**Hinweis**: Die Reihenfolge bei der Konfiguration der EDIZIOdue Hotelcard ist wichtig. Deshalb beachten Sie bitte den [Planungshinweis](mk:@MSITStore:C:%5C_Feller_Anleitungen%5C05_KNX-Sensoren%5CIR-Modul_Hotelcard%5CSUM_Hotelcard_d.chm::/Hotel_d_rtf/Planungshinweis.htm)

**Hinweis:** Für die Parametrierung von Kanal 1 ... Kanal 16 besteht jeweils eine eigene Parameterseite. Da jedoch alle Parameterseiten identisch aufgebaut sind, werden hier alle zusammen abgehandelt.

**Hinweis**: Abhängig von den Funktionen, welche den Kanälen zugeordnet werden, sind die [Kommunikationsobjekte 8...15](mk:@MSITStore:C:%5C_Feller_Anleitungen%5C05_KNX-Sensoren%5CIR-Modul_Hotelcard%5CSUM_Hotelcard_d.chm::/Hotel_d_rtf/Kommunikationsobjekte.htm) sichtbar oder verborgen.

Der Parameter **Kanal 1 … Kanal 16** legt die Funktion eines Kanales fest:

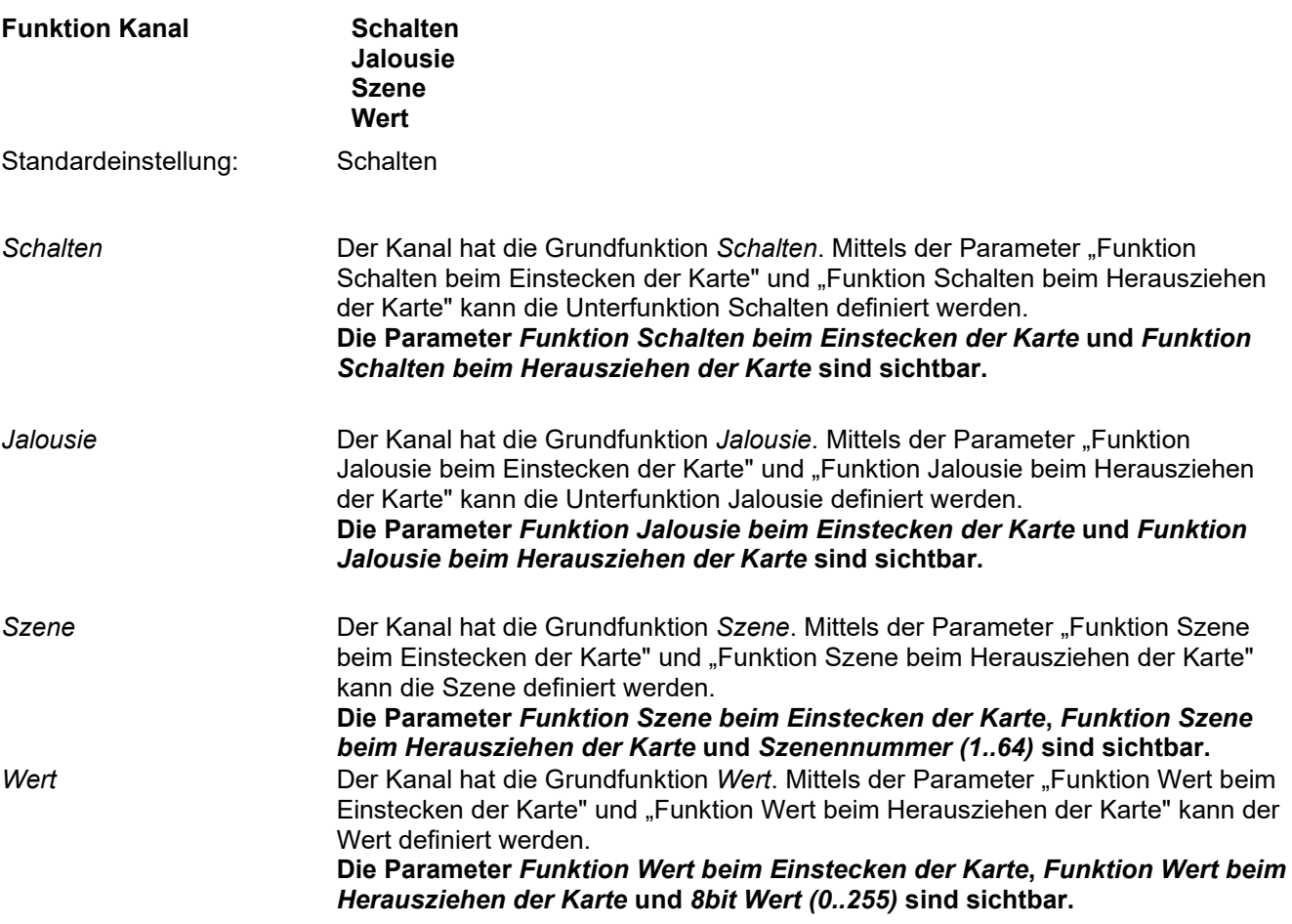

Die **Funktion Schalten** legt die Unterfunktion Schalten für die [Kommunikationsobjekte 0...15](mk:@MSITStore:C:%5C_Feller_Anleitungen%5C05_KNX-Sensoren%5CIR-Modul_Hotelcard%5CSUM_Hotelcard_d.chm::/Hotel_d_rtf/Kommunikationsobjekte.htm) fest:

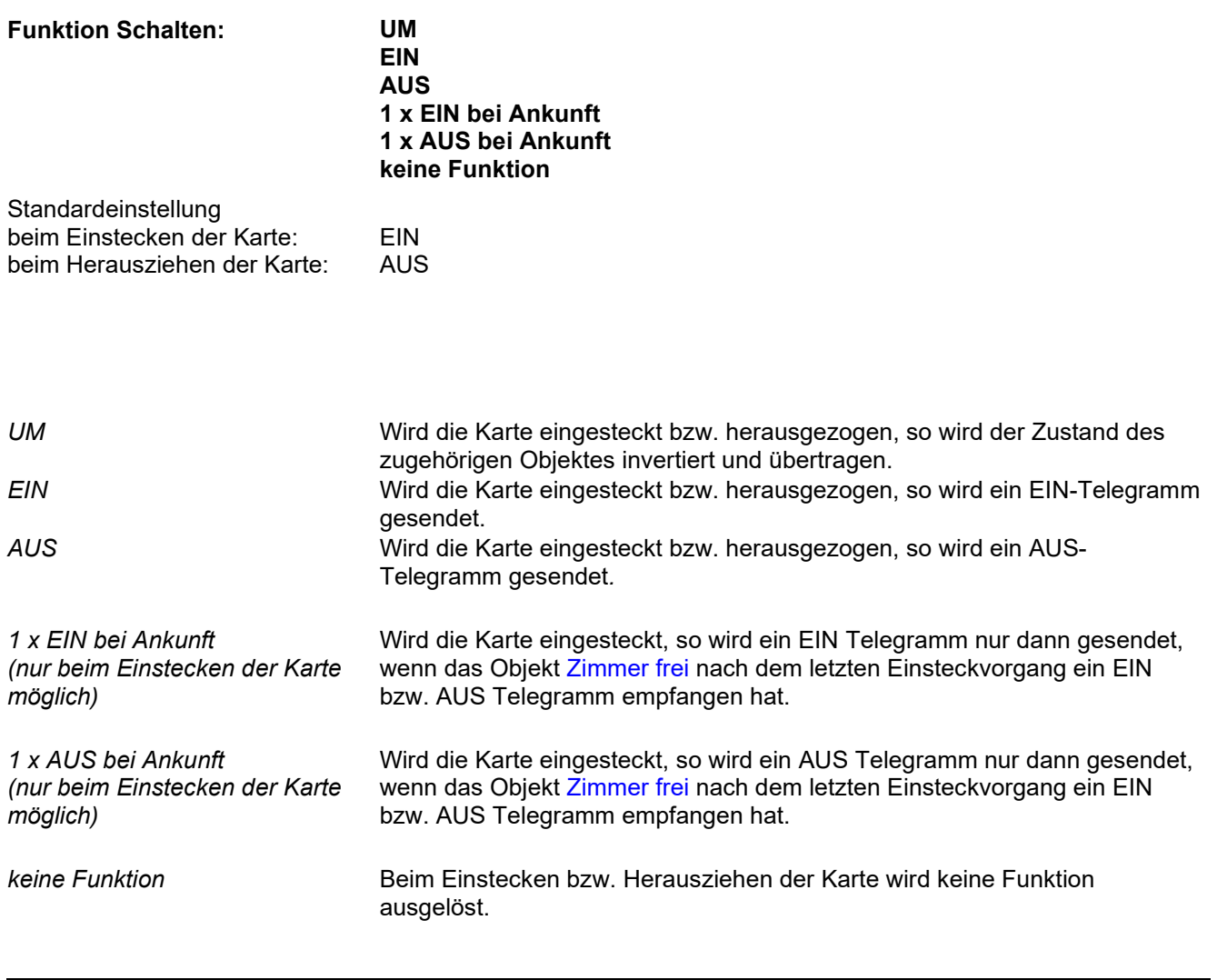

Hinweis: Der Parameter "Funktion Schalten" ist nur sichtbar, wenn beim Parameter "Funktion Kanal" der Wert "Schalten" gewählt wurde.

#### Konfiguration

Die **Funktion Jalousie** legt die Unterfunktion Jalousie für die [Kommunikationsobjekte 0...7](mk:@MSITStore:C:%5C_Feller_Anleitungen%5C05_KNX-Sensoren%5CIR-Modul_Hotelcard%5CSUM_Hotelcard_d.chm::/Hotel_d_rtf/Kommunikationsobjekte.htm) fest:

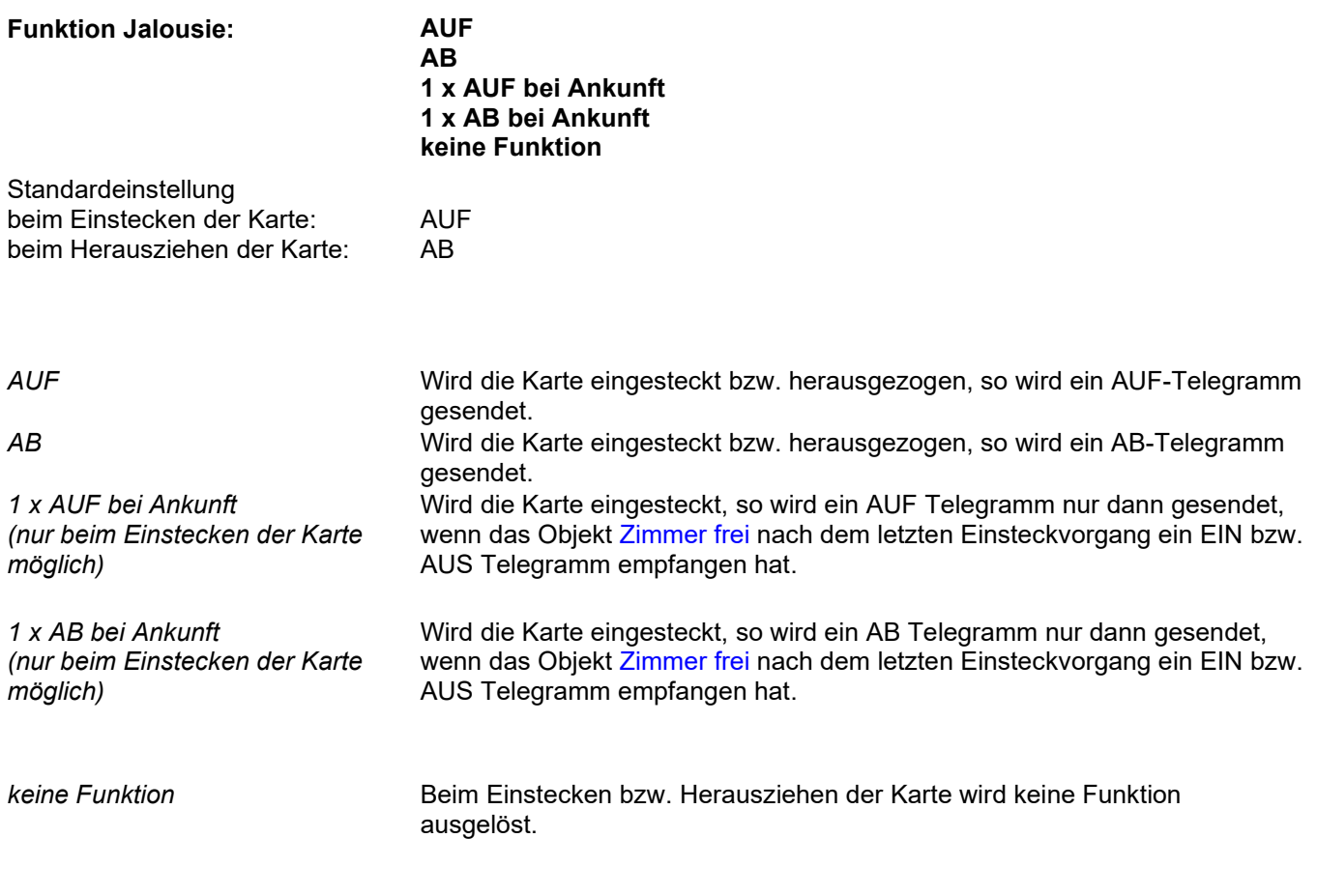

Hinweis: Der Parameter Funktion Jalousie ist nur sichtbar, wenn beim Parameter "Funktion Kanal" der Wert Jalousie gewählt wurde.

Die **Funktion Szene** legt die Unterfunktion Szene für die [Kommunikationsobjekte 0...7](mk:@MSITStore:C:%5C_Feller_Anleitungen%5C05_KNX-Sensoren%5CIR-Modul_Hotelcard%5CSUM_Hotelcard_d.chm::/Hotel_d_rtf/Kommunikationsobjekte.htm) fest:

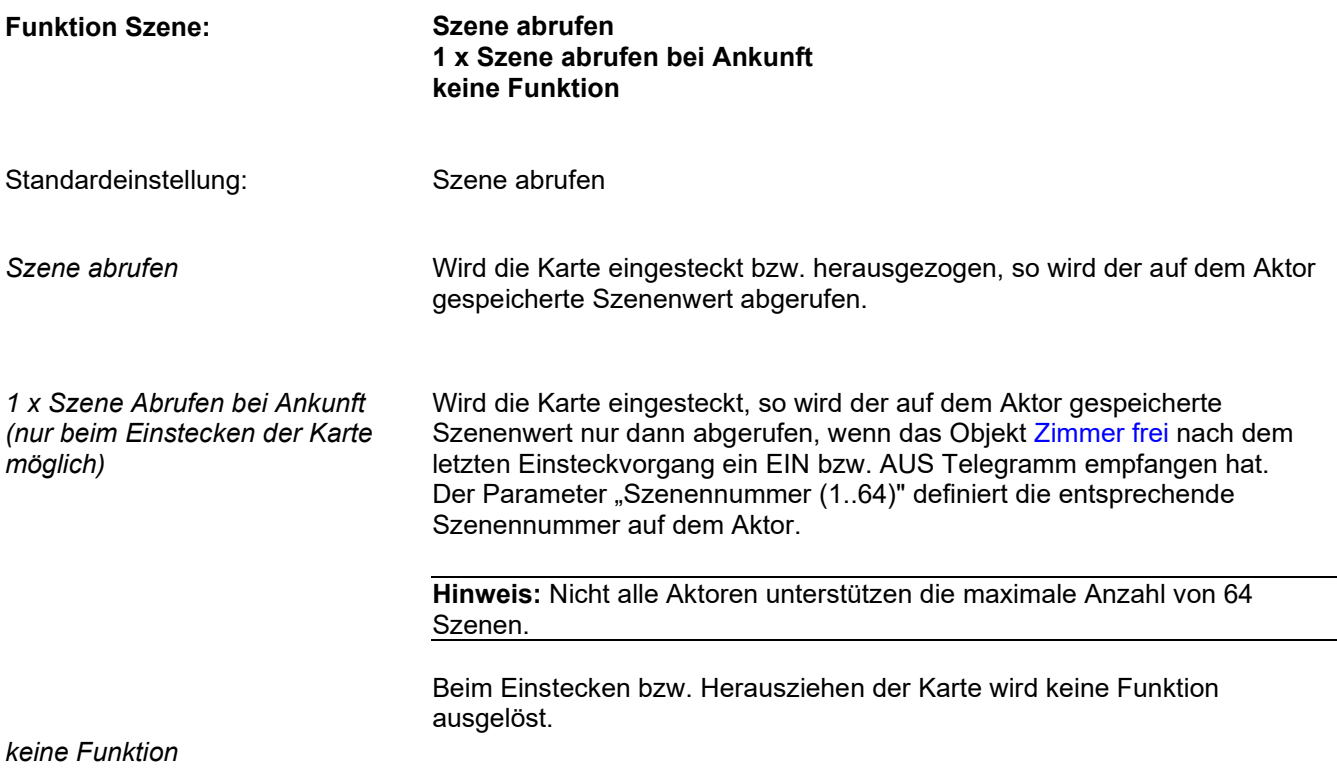

Hinweis: Der Parameter Funktion Szene ist nur sichtbar, wenn beim Parameter "Funktion Kanal" der Wert Szene gewählt wurde.

Die **Funktion Wert** legt die Unterfunktion Wert für die [Kommunikationsobjekte 0...7](mk:@MSITStore:C:%5C_Feller_Anleitungen%5C05_KNX-Sensoren%5CIR-Modul_Hotelcard%5CSUM_Hotelcard_d.chm::/Hotel_d_rtf/Kommunikationsobjekte.htm) fest:

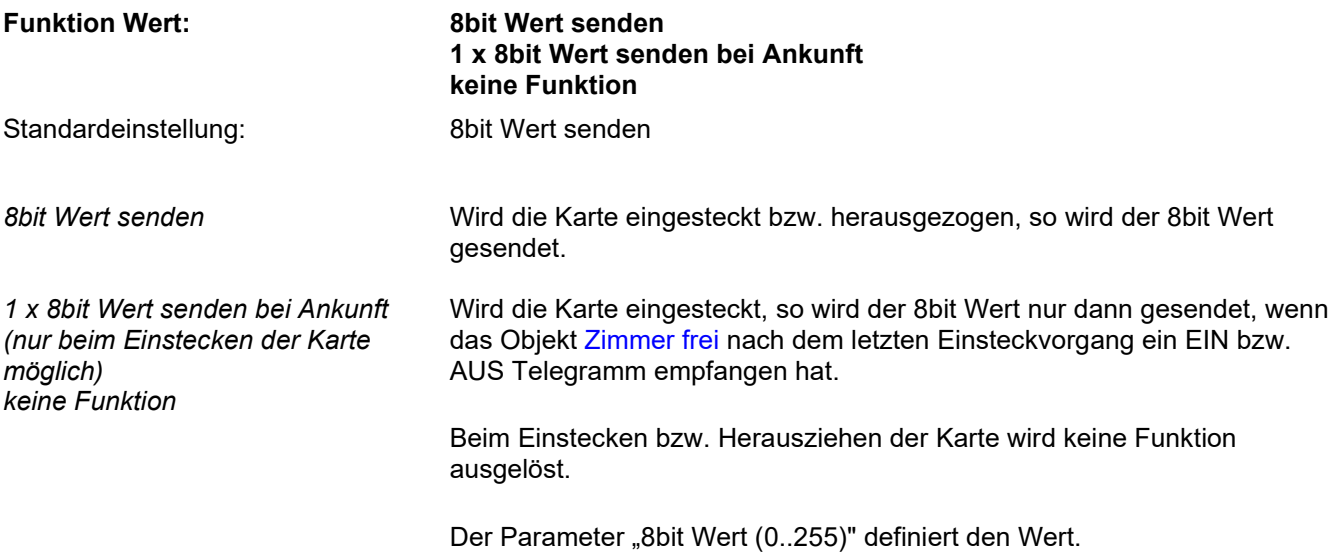

Hinweis: Der Parameter Funktion Wert ist nur sichtbar, wenn beim Parameter "Funktion Kanal" der Wert "Wert" gewählt wurde.

Der Parameter **Verzögerung der Funktion** legt fest mit welcher Zeitverzögerung die parametrierte Funktion ausgelöst wird.

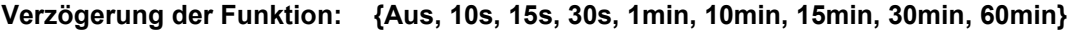

Standardeinstellung: Aus

**Hinweis:** Wird beim Einstecken der Karte, die Karte vor Ablauf der eingestellten Verzögerungszeit wieder herausgezogen, wird die Funktion für das Einstecken der Karte nicht ausgelöst.

## <span id="page-16-0"></span>**3.5 Parameter Sperren allgemein**

Die **Parameterseite Sperren allgemein** legt fest, ob und wie die Kanäle über das [Objekt sperren Kanäle \(Objekt](mk:@MSITStore:C:%5C_Feller_Anleitungen%5C05_KNX-Sensoren%5CIR-Modul_Hotelcard%5CSUM_Hotelcard_d.chm::/Hotel_d_rtf/Kommunikationsobjekte.htm)  [18\)](mk:@MSITStore:C:%5C_Feller_Anleitungen%5C05_KNX-Sensoren%5CIR-Modul_Hotelcard%5CSUM_Hotelcard_d.chm::/Hotel_d_rtf/Kommunikationsobjekte.htm) gesperrt werden können:

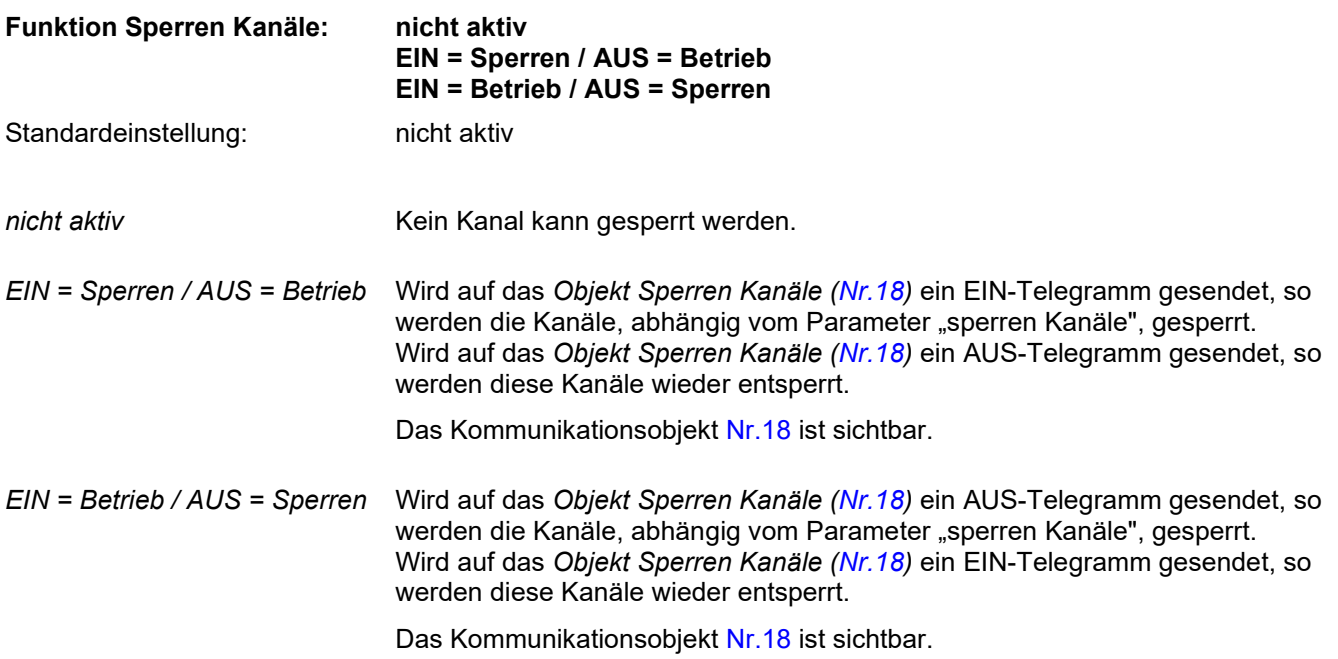

Die **Funktion Verhalten bei Sperren Ereignis** legt fest, ob und welche Telegramme gesendet werden, bevor die Kanäle gesperrt werden.

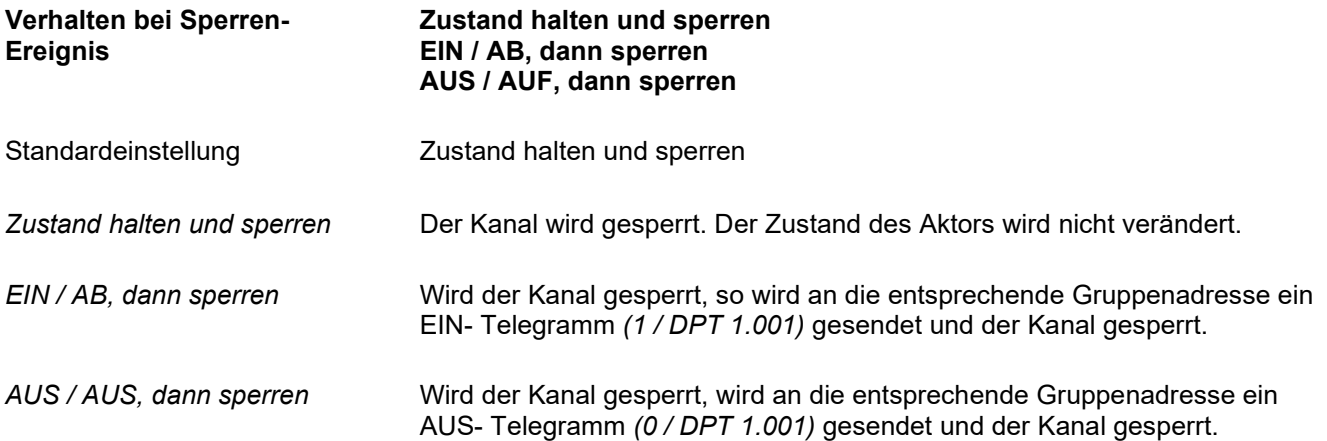

**Hinweis:** Das Telegramm beim Sperren wird nur über 1bit-Objekte gesendet. Hat das Objekt einen anderen Datentyp, wird kein Telegramm gesendet.

## <span id="page-17-0"></span>**3.6 Parameter Sperren Kanäle**

**Hinweis:** Der nachfolgende Parameter ist jeweils einzeln für den Kanal 1 … Kanal 16 verfügbar. Der Einfachheit halber ist die Parametrierung nur an einem Parameter beschrieben. Die Parameter Kanal x: sind nur sichtbar, wenn der Parameter "Konfiguration" entsprechend eingestellt ist.

Der Parameter **Sperren Kanäle** legt fest, welche der Kanäle an der Sperrfunktion teilnehmen.

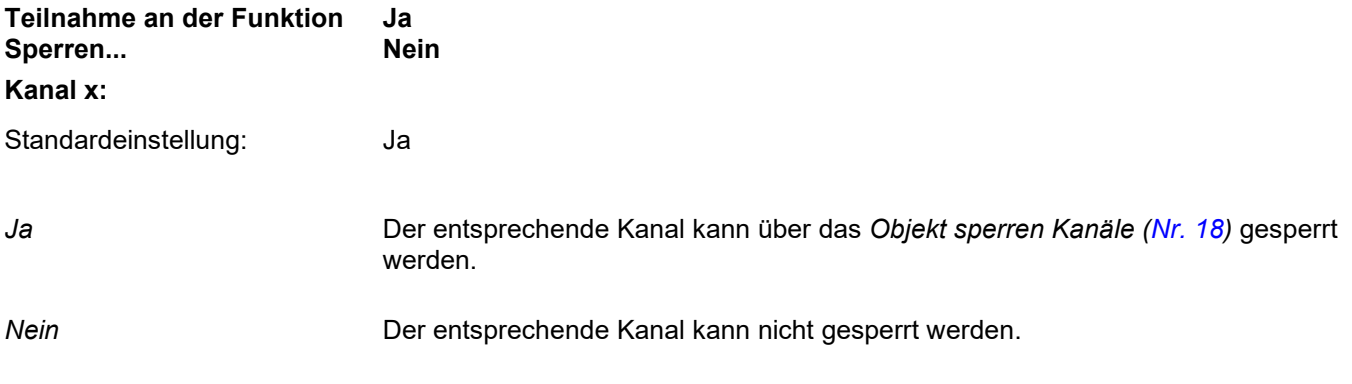

<span id="page-17-1"></span>**Hinweis:** Wird ein Kanal gesperrt, so kann von diesem Kanal aus kein Signal mehr abgesetzt werden, bis der Kanal wieder entsperrt wird.

## **3.7 Parameter Helligkeit LED**

Der **Parameter Helligkeit LED** legt fest, wie hell die LED bei Tag- / Nachtbetrieb leuchtet.

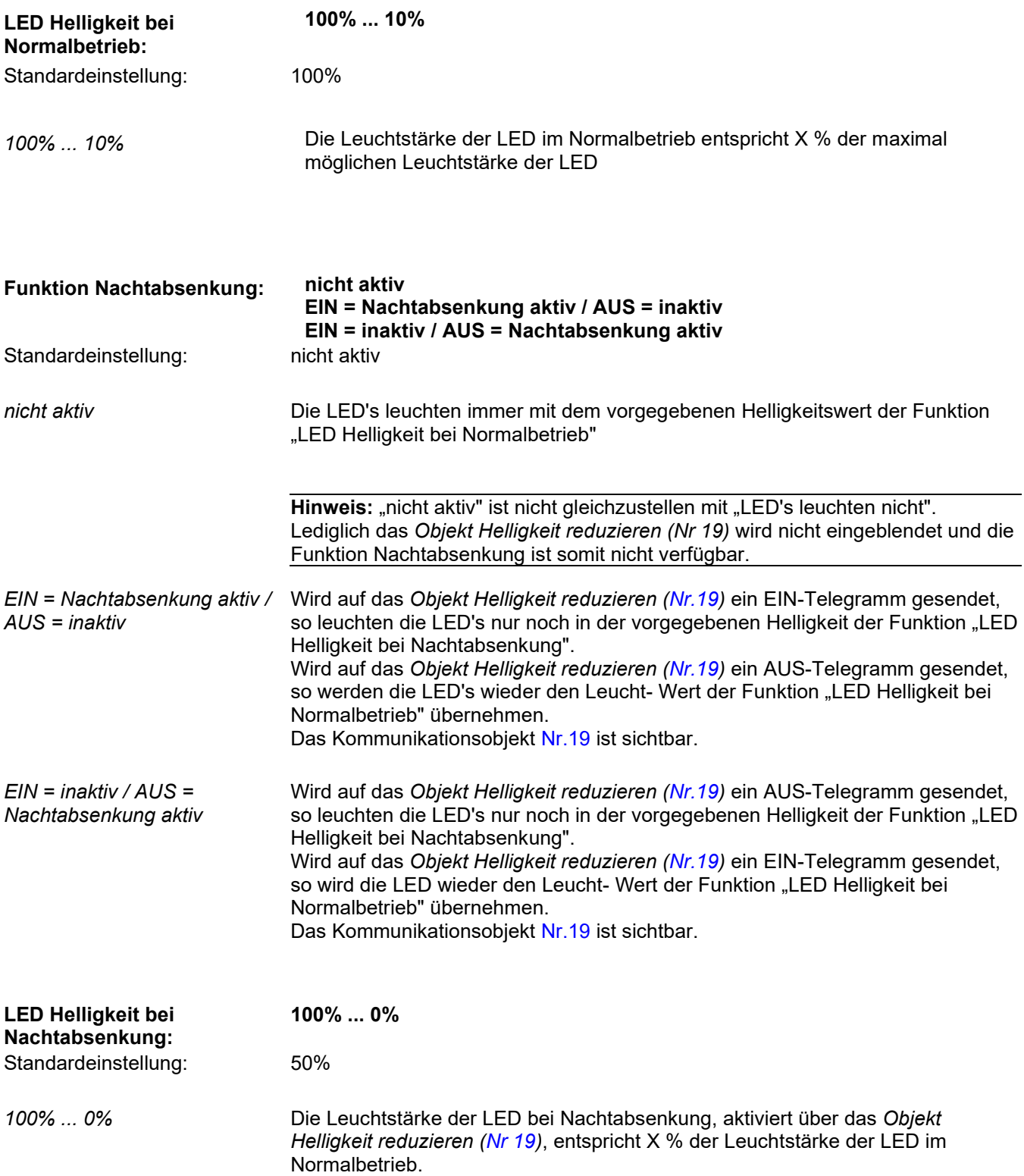

![](_page_19_Picture_0.jpeg)